# How to use the NEW BloomNet Directory *Online*

**Connect with the right florist...right away**

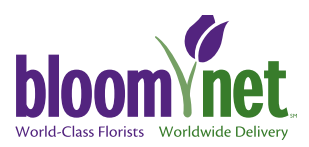

**Presenting an exciting NEW innovation from BloomNet® Technologies**— the industry's first & only digital directory – -**making it** *easier & faster* **than ever to find not just any florist, but the RIGHT florist.**

- **1.** Enter your BloomLink ID code, User and Password information.
- **2.** Click Send Order button located in upper right hand corner of the BloomLink screen. You will be defaulted to use the Directory Online. Please Note: At this time the BloomNet Directory Online is not available to dialup users, and is only available for orders going to the United States or Canada. If you are sending an order internationally, it will go through BloomLink as it does today.
- **3.** Enter Delivery Date and click "Continue" to open the NEW BloomNet Directory Online.

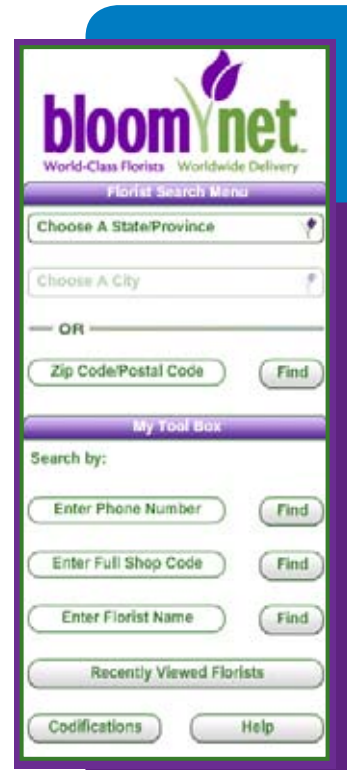

**The BloomNet Directory Online offers you the Industry's most robust Search options. With just the click of your mouse, you can easily search by up to 6 different Search Fields:**

### **SEARCH BY**

- City and State, Province.
- Zip Code
- Florist Telephone Number
- Florist Shop Code
- Florist name
- Recently Viewed Florists

After you have searched by city/state or zip code you can further enhance your search by clicking the Refine Search Tab located in the top right area of your screen. With Refine Search you can search by Funeral Homes, Hospitals, Product & much, much more!

**See the New BloomNet Directory Online User Manual found under the Utilities tab in BloomLink.**

## **THREE easy ways to connect to THE RIGHT FLORIST**

### **STEP 1**

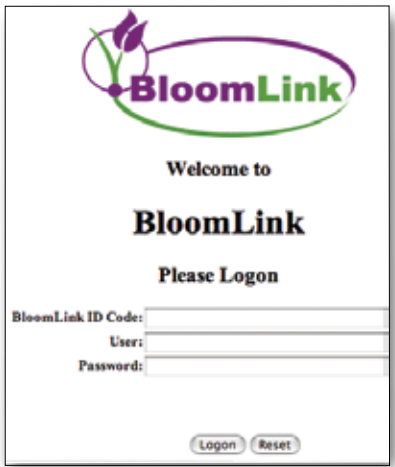

## **STEP 2**

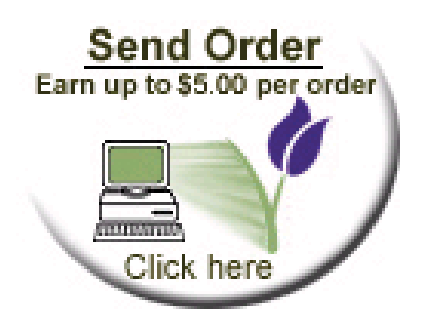

**STEP 3**

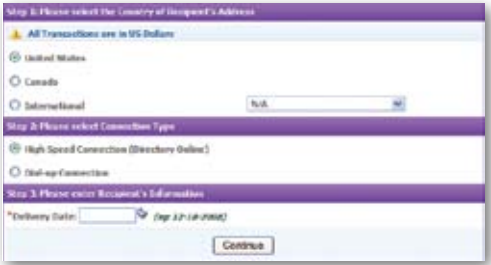